**Zał. 2 do SOPZ**

# **OPIS SERWISU INTERNETOWEGO INSTYTUCJI POŚREDNICZĄCEJ PROGRAMU**

Warszawa, wrzesień 2014 r.

Wersja dokumentu 1.0

# Spis treści

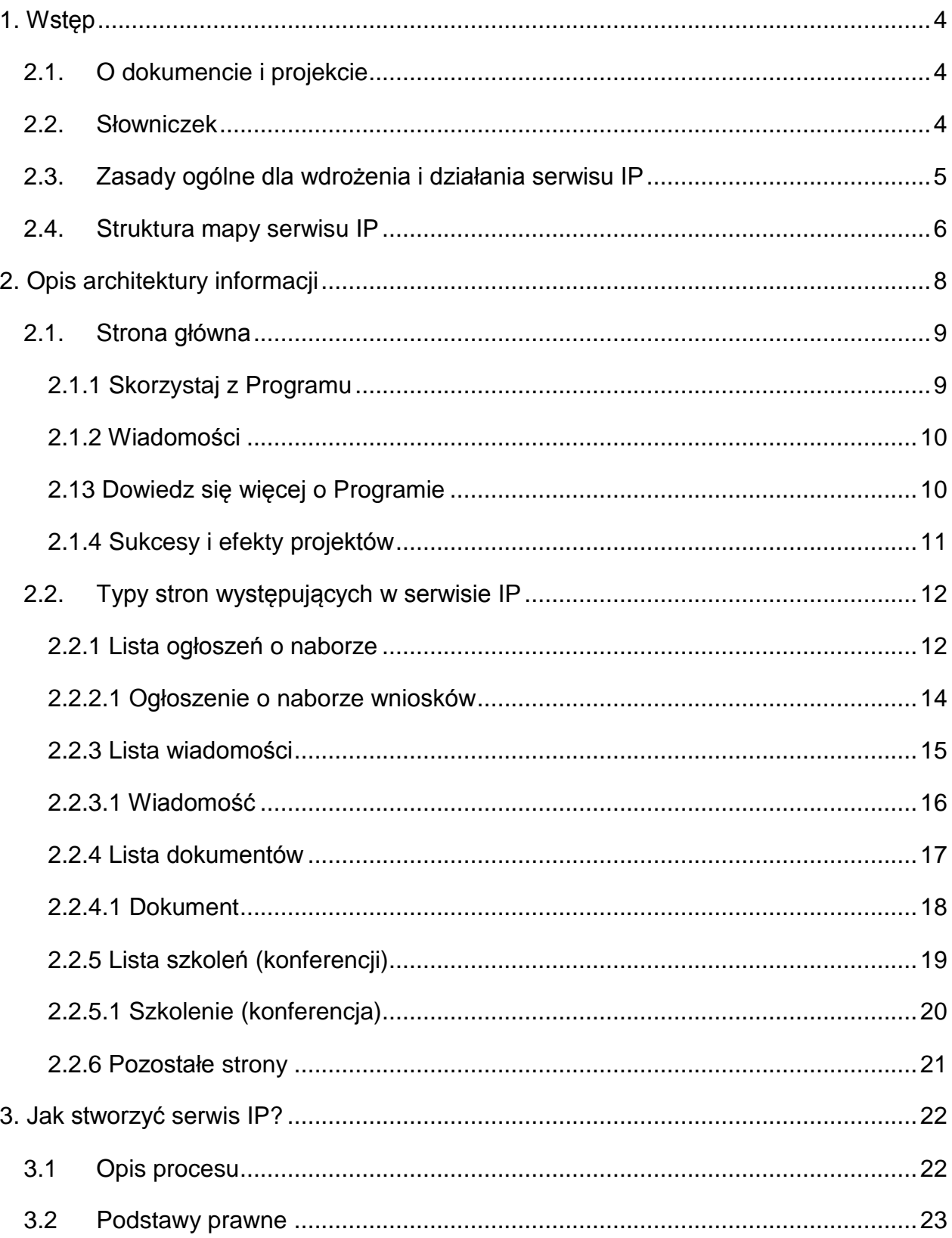

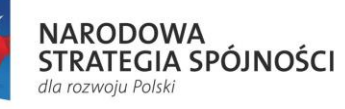

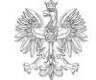

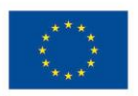

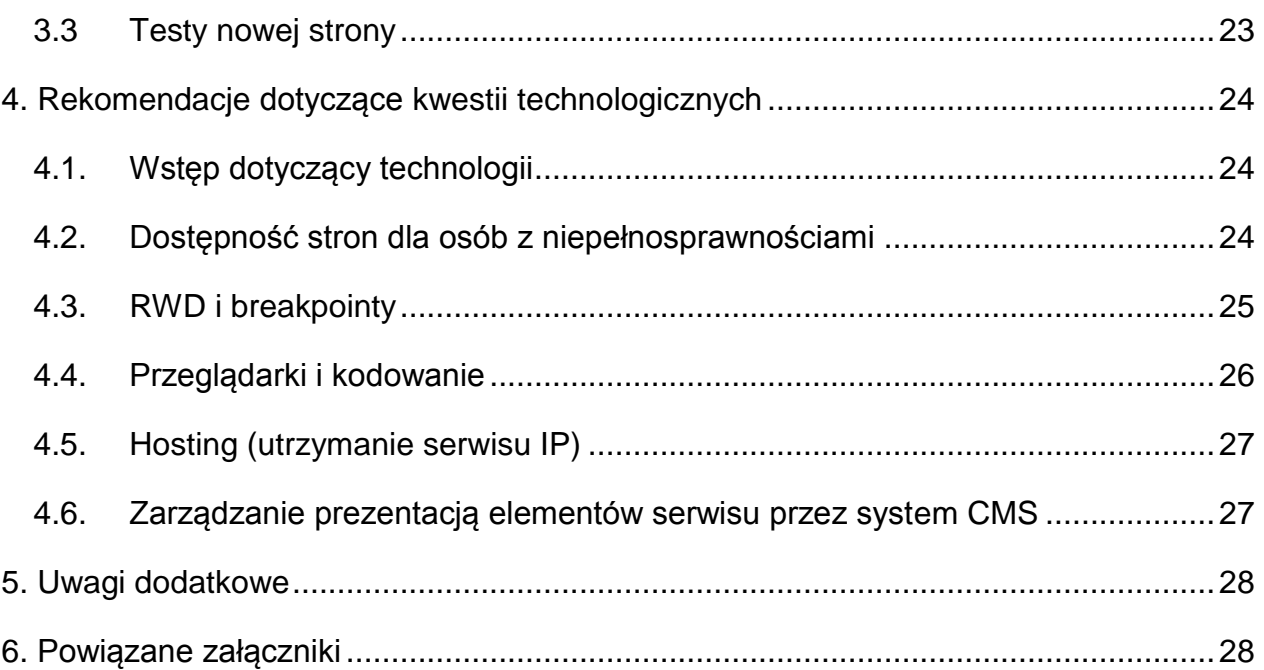

Projekt współfinansowany ze środków Unii Europejskiej w ramach Programu Operacyjnego Pomoc Techniczna.

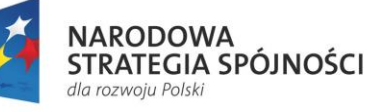

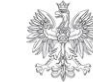

MINISTERSTWO<br>INFRASTRUKTURY<br>I ROZWOJU

**UNIA EUROPEJSKA**<br>EUROPEJSKI FUNDUSZ<br>ROZWOJU REGIONALNEGO

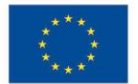

# **1. Wstęp**

### 2.1. O dokumencie i projekcie

Niniejszy dokument ma na celu przedstawienie i objaśnienie struktury strony głównej i podstron tematycznych dla Serwisu Instytucji Pośredniczącej (IP). Ponadto ma na on celu ułatwienie wdrożenia i właściwego uruchomienia strony IP.

Dokument jest adresowany do osób zajmujących się informacją i promocją Funduszy Europejskich w IP.

Strona IP powinna stanowić element Systemu stron internetowych Funduszy Europejskich w Polsce na lata 2014-2020. Założenia i budowa Systemu wynika z podejścia proklienckiego, stawiając Internautę na pierwszym miejscu. Spójny system informowania o Funduszach Europejskich w Internecie będzie budowany na kilka najbliższych lat, a serwis IP, podobnie jak serwisy PO i RPO, stanie się jego częścią.

Zawartość niniejszego dokumentu została podzielona pod względem treści na rozdziały.

Najpierw opisano stronę główną, jako najbardziej rozbudowaną i różnorodną. Następnie przedstawiono, w jaki sposób mogą wyglądać i funkcjonować podstrony serwisu.

W dokumencie zamieszczono również uwagi techniczne i pozostałe zalecenia.

### 2.2. Słowniczek

- 1. RWD Responsive Web Design. Ideą responsywności jest tworzenie stron internetowych, które nie będą się rozciągać, wypełniając okno przeglądarki, a w zależności od rozmiaru urządzenia, będą prezentować użytkownikowi zróżnicowany, najbardziej optymalny dla jego rozdzielczości (oraz urządzenia smartfonu, tabletu czy też komputera) układ treści.
- 2. CMS oprogramowanie pozwalające na łatwe utworzenie serwisu www oraz jego późniejszą aktualizację i rozbudowę przez redaktorów. Kształtowanie treści i sposobu ich prezentacji w serwisie internetowym zarządzanym przez CMS odbywa się za pomocą prostych w obsłudze interfejsów redaktora, zazwyczaj w postaci stron www zawierających rozbudowane formularze i moduły.
- 3. W3C World Wide Web Consortium (w skrócie W3C) to organizacja, która zajmuje się ustanawianiem standardów pisania i przesyłu stron www.
- 4. WCAG Web Content Accessibility Guidelines (polskie tłumaczenie: Wytyczne dotyczące dostępności treści internetowych) – zbiór dokumentów opublikowany przez WAI (Web Accessibility Initiative (polskie tłumaczenie: Inicjatywa dostępności do sieci) – inicjatywa W3C mająca na celu zwiększenie szeroko rozumianej

Projekt współfinansowany ze środków Unii Europejskiej w ramach Programu Operacyjnego Pomoc Techniczna.

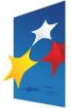

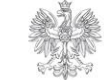

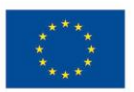

dostępności stron www) zawierający zalecenia dotyczące tworzenia dostępnych serwisów internetowych.

- 5. Walidacja sprawdzenie poprawności.
- 6. Testy UAT testy, których celem nie jest wykrycie błędów, a jedynie uzyskanie formalnego potwierdzenia wykonania oprogramowania odpowiedniej jakości.
- 7. SLA Service Level Agreement umowa utrzymania i systematycznego poprawiania ustalonego między klientem a usługodawcą poziomu jakości usług poprzez stały cykl obejmujący: uzgodnienia, monitorowanie usługi, raportowanie, przegląd osiąganych wyników.
- 8. GUI Graficzny interfejs użytkownika, widoki graficzne stron inaczej środowisko graficzne (ang. Graphical User Interface) – ogólne określenie sposobu prezentacji informacji przez komputer oraz interakcji z użytkownikiem/ Internautą.
- 9. UIUX User Interface and User Experience, czyli projekt interfejsu, który ma za zadanie wywołać pozytywne doświadczenie użytkownika. Najczęściej przedstawiany w postaci makiety, szkicu, schematu przyszłej strony. Na podstawie UIUX przygotowywane jest GUI.
- 10. AI Architektura Informacji, czyli pokazanie struktury serwisu za pomocą grafu.

### 2.3. Zasady ogólne dla wdrożenia i działania serwisu IP

W ramach ujednolicania działania serwisów IP (a także stron całego systemu) rekomendujemy, żeby wszystkie linki prowadzące do innych stron wewnątrz struktury serwisu oraz linki do plików oraz do stron zewnętrznych (poza strukturą serwisu) otwierały się w tym samym oknie przeglądarki. Linki zewnętrzne powinny być oznaczone odpowiednią grafiką i właściwym komunikatem.

W przypadku stron zawierających formatowanie odradza się stosowanie zbyt wielu stylów formatowania, aby uniknąć przerostu formy nad treścią. Należy pamiętać, że użycie kilku różnych rodzajów czcionek uniemożliwi odróżnienie ważnych fragmentów strony od tych mniej ważnych. Przy projektowaniu grafiki zastosowano darmowe czcionki z rodziny Ubuntu [\(http://font.ubuntu.com\)](http://font.ubuntu.com/).

W kwestii szaty kolorystycznej stron np. wiadomości zaleca się użycie dwóch dominujących, kontrastujących ze sobą kolorów. Ich większa liczba utrudnia odbiór treści.

Zaleca się tworzenie nagłówków w tekstach za pomocą edytora w CMS, który powinien zapewniać właściwą składnię języka HTML, co istotne jest z punktu widzenia osób z niepełnosprawnościami. Należy pamiętać zarówno o treści definiującej zawartość, jak i formie graficznej, wyróżniającej tekst nagłówka w sposób zauważalny, ale nieuciążliwy.

Projekt współfinansowany ze środków Unii Europejskiej w ramach Programu Operacyjnego Pomoc Techniczna.

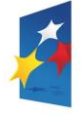

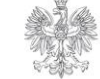

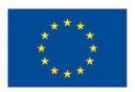

Tekst nagłówka nie powinien składać się z więcej niż siedmiu słów, jego celem jest krótkie poinformowanie użytkownika o zawartości danej części tekstu.

Wdrażając serwis IP, należy pamiętać o dwóch ważnych kwestiach – dostępności serwisu dla osób niepełnosprawnych oraz poprawnym zbieraniu i przetwarzaniu danych osobowych użytkowników. W obu tych obszarach należy zapewnić zgodność z wymogami prawnymi oraz dobrymi praktykami.

### 2.4. Struktura mapy serwisu IP

Poniższy opis stanowi propozycję rozwiązania poszczególnych sekcji w serwisie www. Wynika on z zapisów projektu Wytycznych w zakresie informacji i promocji programów operacyjnych polityki spójności na lata 2014-2020 oraz rekomendacji Instytucji Koordynującej Umowę Partnerstwa (IK UP).

Serwisy IP powinny zawierać w szczególności:

- informacje na temat Programu, w tym jego krótki opis;
- treść Programu i szczegółowy opis priorytetu Programu (SzOP), a także informacje o zmianach treści Programu i SzOP-u wraz z informacjami o terminach, od których Program, SzOP lub ich zmiany są stosowane, treść wytycznych programowych dotyczących tego obszaru Programu, który leży w kompetencji instytucji, a także ich zmiany i terminy, od których wytyczne programowe są stosowane;
- roczne harmonogramy naboru wniosków o dofinansowanie (w trybie konkursowym) i ich aktualizacje w podziale na poszczególne działania, poddziałania i/lub schematy; harmonogram powinien być uzupełniony o informacje, w których działaniach, poddziałaniach nie planuje się przeprowadzania w danym roku naborów wniosków o dofinansowanie w trybie konkursowym; powinien też zostać przedstawiony w podziale co najmniej na kwartały i opublikowany do 30 listopada roku poprzedzającego; harmonogram naborów wniosków o dofinansowanie, których prowadzenie planowane jest w roku wejścia w życie ustawy wdrożeniowej, powinien być również opublikowany w ciągu miesiąca od dnia wejścia w życie tej ustawy;
- uproszczone informacje dla beneficjentów opisujące możliwości uzyskania wsparcia z tego obszaru Programu;
- ogłoszenia o konkursach, zawierające informacje o naborach, w tym: nazwę i adres właściwej instytucji, określenie przedmiotu konkursu, maksymalny dopuszczalny poziom dofinansowania projektu lub maksymalną dopuszczalną kwotę dofinansowania projektu, kwotę przeznaczoną na dofinansowanie projektów w konkursie, termin, miejsce i sposób składania wniosków ; ponadto w publikowanej informacji o konkursie znajdują się: regulamin konkursu określający przebieg postępowania konkursowego, kryteria wyboru projektów,

Projekt współfinansowany ze środków Unii Europejskiej w ramach Programu Operacyjnego Pomoc Techniczna.

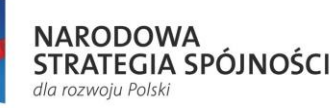

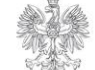

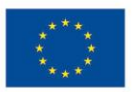

planowany termin rozstrzygnięcia konkursu, informacje o środkach odwoławczych przysługujących wnioskodawcy, wzór wniosku o dofinansowanie projektu oraz wzór umowy o dofinansowanie projektu, stanowiące element regulaminu konkursu, o którym mowa w art. 41 ust. 2 ustawy wdrożeniowej; dokumenty do wypełnienia przez potencjalnego beneficjenta powinny być publikowane z instrukcjami ich wypełniania;

- zmiany regulaminów konkursów i warunków realizacji projektów, ich uzasadnienie oraz termin, od którego zmiany są stosowane;
- informacje o projektach wybranych do dofinansowania w trybie konkursowym i pozakonkursowym, a także – w przypadku ich aktualizacji – informację o tym, w ramach jakiej procedury dany projekt został wybrany;
- uproszczone informacje dla beneficjentów opisujące sposób realizacji projektu dofinansowanego z tego obszaru Programu, który leży w kompetencji IP;
- przykłady projektów z tego obszaru Programu, który leży w kompetencji IP;
- informacje o planowanych i organizowanych konferencjach, działaniach informacyjnych i promocyjnych dla beneficjentów i potencjalnych beneficjentów;
- dane teleadresowe bezpośrednio do osób przewidzianych do kontaktu, które są w stanie dostarczyć informacji z zakresu ogłaszanych przez instytucję naborów wniosków (minimum bezpośredni numer telefonu i adres e-mail);
- przekierowania do serwisu właściwego IZ oraz do Portalu Funduszy Europejskich.
- 0. STRONA GŁÓWNA
- 1. SKORZYSTAJ Z PROGRAMU?
	- o 1.1 Jak skorzystać z Programu?
	- o 1.2 Zobacz ogłoszenia i wyniki naborów wniosków
	- o 1.3 Pobierz wzory dokumentów
	- o 1.4 Realizuję projekt
		- 1.4.1 Co musisz wiedzieć, żeby zrealizować projekt
		- 1.4.2 Poznaj proces podpisywania umowy
		- 1.4.3 Poznaj zasady promowania projektu
		- 1.4.4 Rozliczaj projekt
		- 1.4.5 Dowiedz się co zrobić, by dokonać zmian w projekcie
		- 1.4.6 Dowiedz się jak przebiega kontrola
		- 1.4.7 Poznaj obowiązki po zakończeniu projektu
- 2. WIADOMOŚCI
- 3. DOWIEDZ SIĘ WIĘCEJ O PROGRAMIE

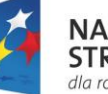

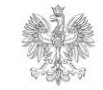

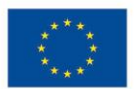

- o 3.1 Zapoznaj się z prawem i dokumentami
- o 3.2 Weź udział w szkoleniach i konferencjach
- o 3.3 Pobierz poradniki i publikacje
- o 3.4 Poznaj projekty
- o 3.5 Dowiedz się o instytucji
- o 3.6 Zobacz efekty
- o 3.7 Przeczytaj analizy, raporty i podsumowania
- o 3.8 Weź udział w promocji Programu
- 4. SUKCESY PROJEKTÓW
- 5. STOPKA

# **2. Opis architektury informacji**

W generalnym schemacie budowy strony IP możemy wyszczególnić trzy sekcje – nagłówek, treść oraz stopkę. Nagłówek i stopka są wspólne dla wszystkich stron serwisu.

Nagłówek zbudowany jest z logotypu Funduszy Europejskich, nazwy serwisu, logo Instytucji, flagi Unii Europejskiej, linka rozwijającego warstwę z wyszukiwarką

Q Szukaj w serwisie (kliknięcie nie przeładowuje strony ani nie przenosi na inną, a wyłącznie rozwija sekcję poniżej) oraz głównej nawigacji składającej się z następujących elementów: Skorzystaj, Realizuję projekt, O programie, Wiadomości, Kontakt.

Stopka podzielona jest na dwie części. W pierwszej części wyeksponowane są dane punktu kontaktowego. Druga część ma charakter narzędziowy i składa się raczej z linków prowadzących do stron serwisu, które nie znalazły się w głównej strukturze serwisu: "Skorzystaj z Programu", "Realizuję projekt", "Dowiedz się więcej o Programie" oraz linków w postaci kafelków prowadzących do strony Instytucji, strony Programu i Portalu Funduszy Europejskich (PFE). Pod wyżej wymienionymi częściami stopki znajduje się miejsce na informacje dotyczące współfinansowania serwisu przez Unię Europejską, copyrighty oraz ewentualne linki do profili na portalach społecznościowych (o ile Instytucja takowe posiada).

Dodatkowo pod stopką po wejściu na stronę powinien pojawiać się komunikat o stosowaniu na stronie plików cookies. Komunikat powinien składać się z tekstu, linku do Polityki prywatności i przycisku "Zgadzam się", który zamyka komunikat.

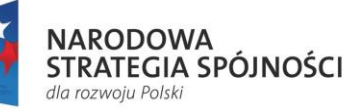

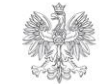

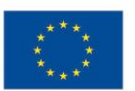

### 2.1. Strona główna

Strona główna służy do rozprowadzenia ruchu po serwisie IP i skierowania użytkowników do odpowiednich działów, w zależności od ich potrzeb. Ponadto spójna architektura i grafika wszystkich stron instytucji wdrażających Fundusze Europejskie w Polsce zapewnia jednolite zasady dotarcia do informacji przez Internautów dla całego systemu.

### **2.1.1 Skorzystaj z Programu**

Jest to część serwisu odpowiadająca za informacje użytkowe, pozwalające Internaucie znaleźć dofinansowanie dla siebie, a jeśli użytkownik już realizuje projekt – znajdzie w tej sekcji kroki, które musi podjąć w celu sprawnej realizacji swojej inwestycji. Jest przeznaczony dla ludzi zainteresowanych skorzystaniem z Programu lub już z niego korzystających.

Ta część serwisu składa się z czterech elementów.

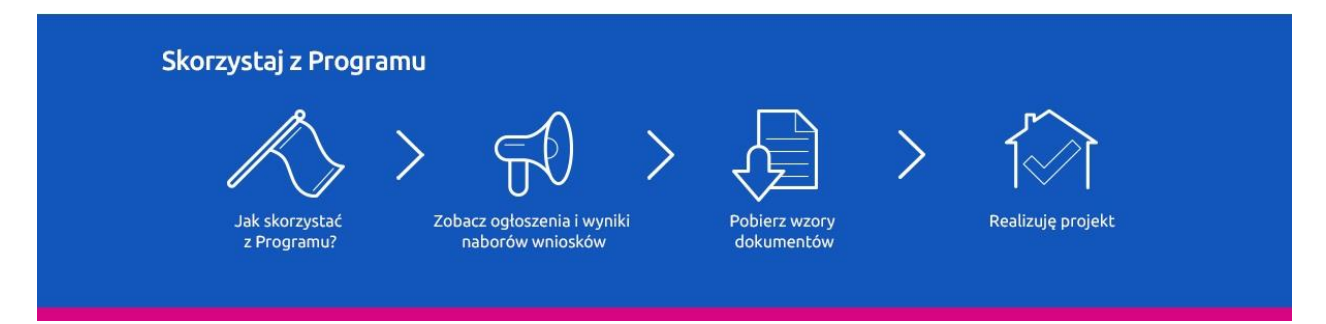

Dla osób realizujących już projekty z Programu przeznaczono ostatni link ("Realizuję projekt"), który działa inaczej niż pozostałe. Po kliknięciu w ten link powinna rozwinąć się sekcja ze zbiorem linków do odpowiednich podstron. Kliknięcie nie przeładowuje strony ani nie przenosi na inną, a wyłącznie rozwija sekcję poniżej.

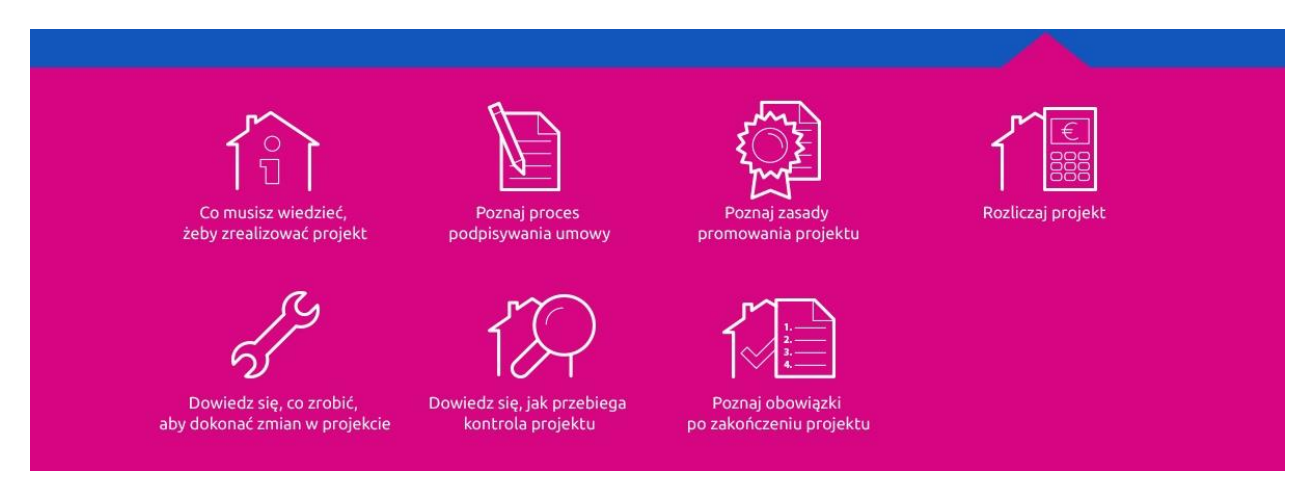

Rozwijana sekcja jest oznaczona kolorem przypisanym do danego Programu. Na grafice została zaprezentowana strona dla Programu Polska Cyfrowa, której kolorem

Projekt współfinansowany ze środków Unii Europejskiej w ramach Programu Operacyjnego Pomoc Techniczna.

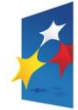

**NARODOWA STRATEGIA SPÓJNOŚCI** dla rozwoju Polski

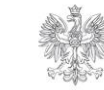

**MINISTERSTWO INFRASTRUKTURY I ROZWOJU** 

**UNIA EUROPEJSKA** EUROPEJSKI FUNDUSZ **ROZWOJU REGIONAL NEGO** 

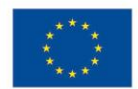

przewodnim jest amarantowy. Na stronach programów regionalnych ta sekcja będzie miała kolor żółty, a dla serwisów innych programów krajowych odpowiednio w kolorze danego programu. Numery poszczególnych kolorów zostały zawarte w Księdze identyfikacji wizualnej znaku marki Fundusze Europejskie i znaków programów polityki spójności na lata 2014-2020.

### **2.1.2 Wiadomości**

Miejsce na aktualności o Programie. Sekcję tworzą trzy kolumny linków ułożonych w dwóch wierszach, prowadzących do wybranych wiadomości oraz przycisku kierującego do listy wszystkich aktualności. Link tworzy tytuł wiadomości. Nad linkiem znajduje się data publikacji.

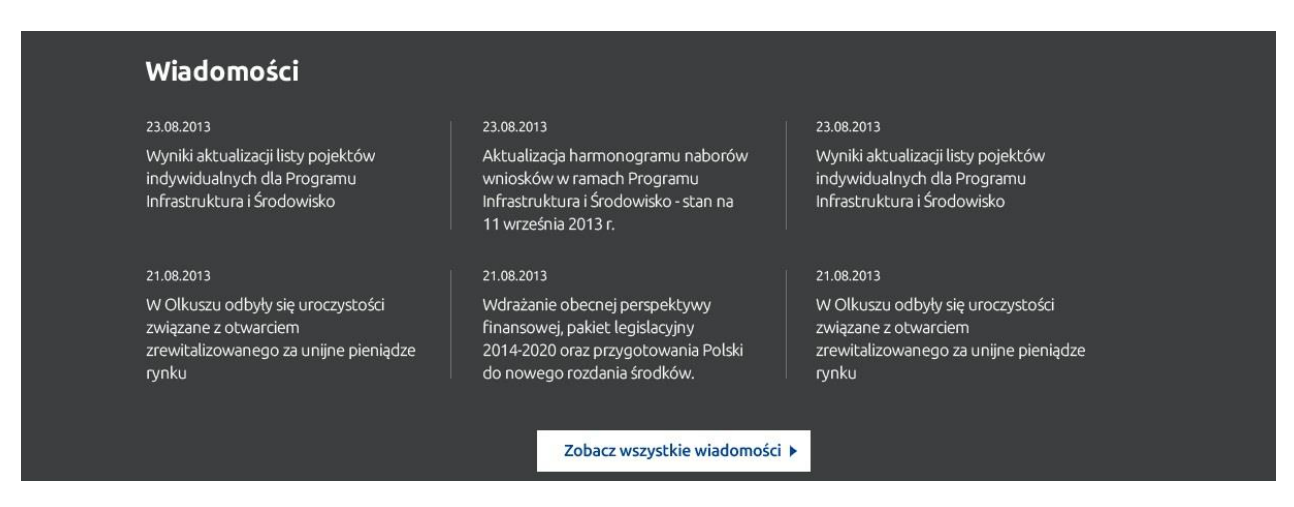

Rekomendujemy, aby w CMS była możliwość oznaczania, które wiadomości powinny pojawiać się na stronie głównej.

#### **2.13 Dowiedz się więcej o Programie**

Jest to część serwisu nastawiona na informację i edukowanie o Programie. W widoku podstawowym składa się z czterech elementów, ułożonych symetrycznie do sekcji "Skorzystaj z Programu". Następne elementy są zwinięte i dostępne po kliknięciu w przycisk: "Rozwiń, aby zobaczyć więcej". Kliknięcie we wspomniany przycisk powoduje wyświetlenie wszystkich dodatkowych linków i przesunięcie pozostałej zawartości strony w dół. Strona nie przeładowuje się.

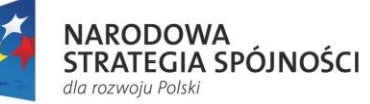

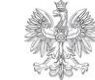

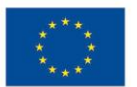

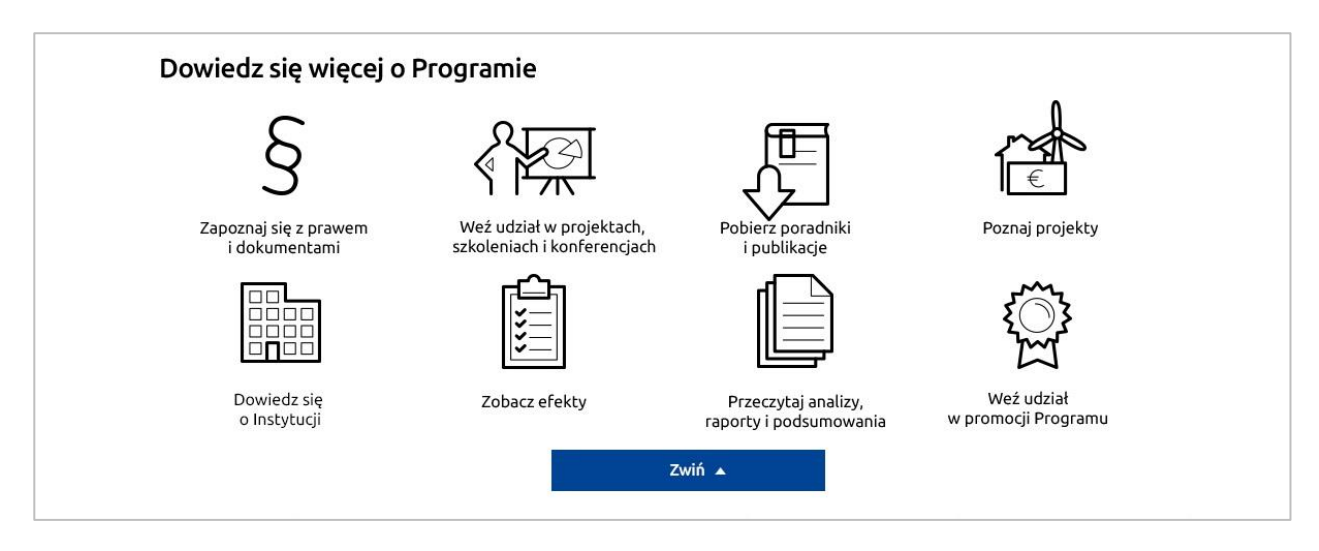

Sekcja ta zawiera informacje teoretyczne – podstawy prawne, publikacje, opisy projektów oraz informacje praktyczne – ogłoszenia o projektach i szkoleniach, w których można wziąć udział.

Jest to część przeznaczona przede wszystkim dla beneficjentów lub potencjalnych beneficjentów, ale także dla wszystkich ludzi, którzy mogą być zainteresowani Programem.

#### **2.1.4 Sukcesy i efekty projektów**

Jest to część prezentująca osiągnięcia Programu, a do momentu pojawienia się rzeczowych efektów może ona prezentować projekty z poprzedniej perspektywy finansowej lub cele, które stawiane są przed Programem do osiągnięcia. Sekcja pozwala na skrótowe przedstawienie wybranego sukcesu (projektu) i wybranych efektów działania Programu.

Część przedstawiająca sukces Programu składa się ze zdjęcia, apli zawierającej nazwę projektu, poziom dofinansowania oraz link zewnętrzny prowadzący np. do Mapy Dotacji UE (dostępnej pod adresem: [www.mapadotacji.gov.pl\)](http://www.mapadotacji.gov.pl/).

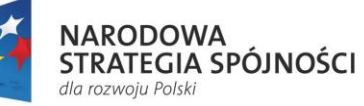

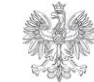

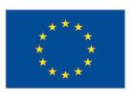

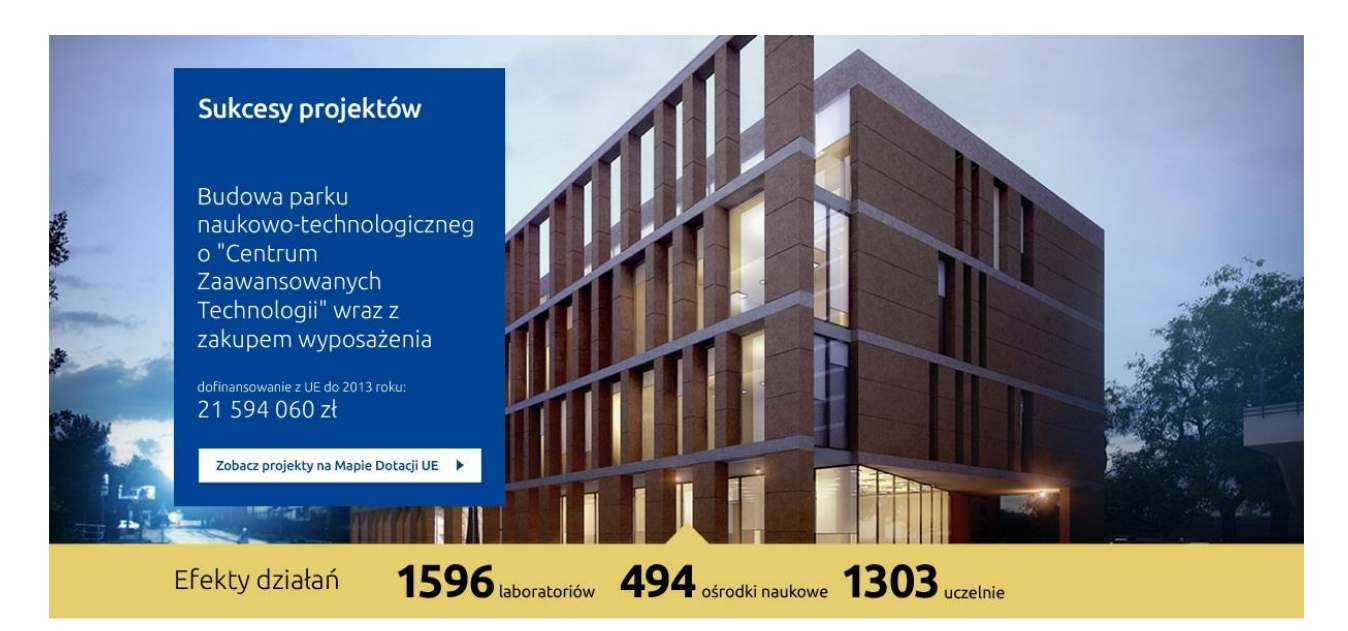

Część informująca o efektach działań to poziomy pasek znajdujący się pod częścią z sukcesami Programu, na którym przewidziano możliwość umieszczenia do 3 efektów w zwięzłej formie tekstowej np. "13 509 km dróg", "7 mostów" itp.

### 2.2. Typy stron występujących w serwisie IP

Strony w serwisie powinny mieć podobną strukturę i wygląd do projektu stron PFE. Całość powinna stanowić jednolity system.

Interfejs graficzny szablonów powinien być przejrzysty, użyteczny i przyjazny. Powinien zachęcać użytkowników do interakcji wewnątrz serwisów.

Poniżej zostały przedstawione poglądowo projekty wybranych podstron PFE wraz z krótkim opisem. IK UP może udostępnić widoki wybranych stron.

#### **2.2.1 Lista ogłoszeń o naborze**

Strona składa się z listy ogłoszeń o naborach wraz z filtrami. Lista ogłoszeń zawiera linki, z których każdy opatrzony jest informacjami dodatkowymi, takimi jak: status naboru, czas trwania, obrazek przedstawiający numer Działania oraz ewentualny link do wyników (pojawiający się, gdy ogłoszenie ma status zawierającego wyniki). Nad listą znajduje się informacja o wyniku działania ewentualnych filtrów.

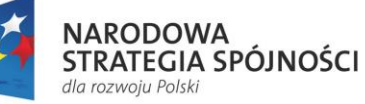

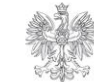

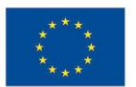

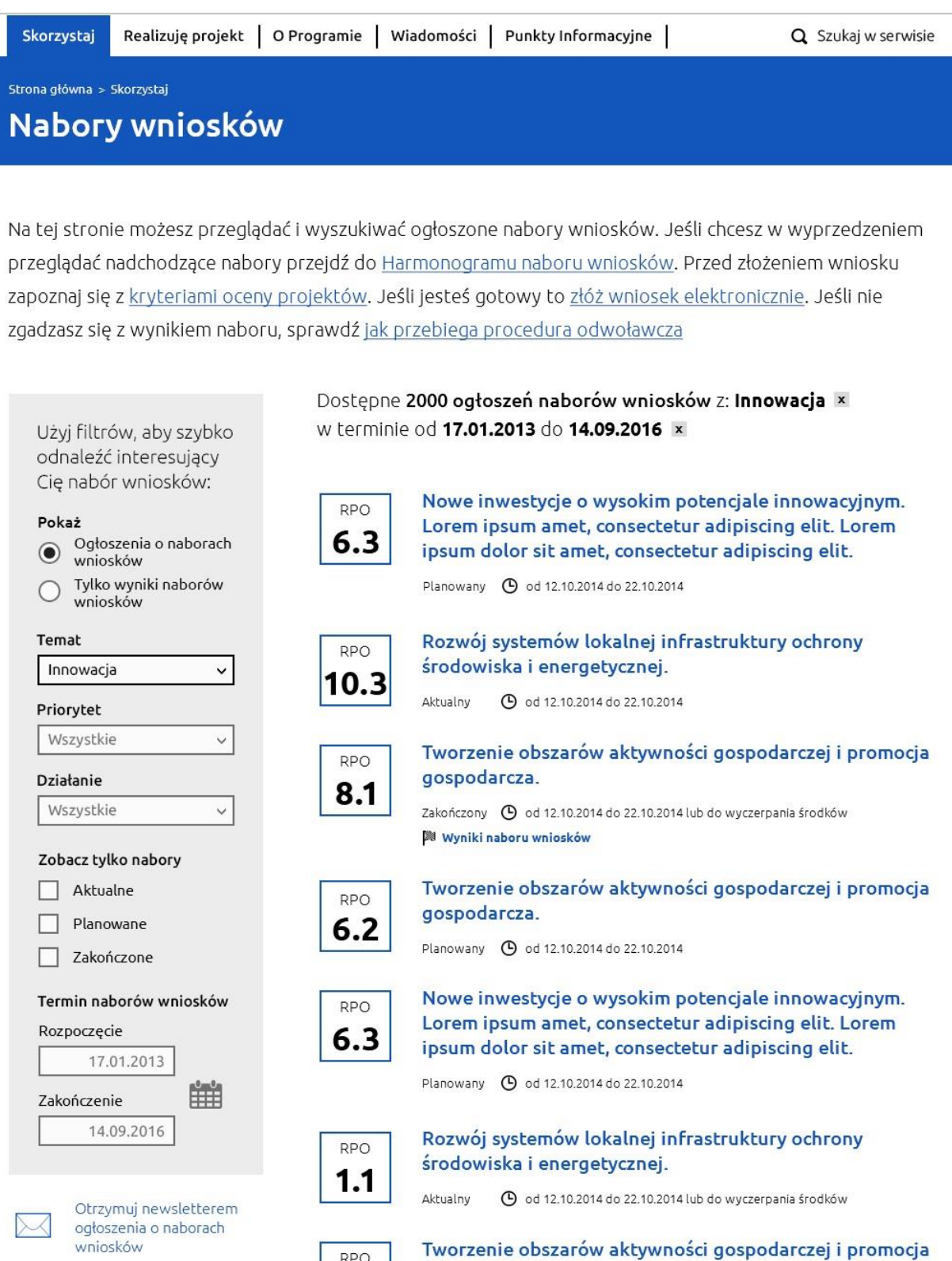

Filtry pozwalają ze wszystkich ogłoszeń wybrać te najbardziej odpowiadające użytkownikowi. Pod filtrami znajduje się link do zapisu na Newsletter.

aospodarcza.

Projekt współfinansowany ze środków Unii Europejskiej w ramach Programu Operacyjnego Pomoc Techniczna.

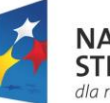

**NARODOWA STRATEGIA SPÓJNOŚCI** dla rozwoju Polski

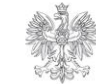

RPO

MINISTERSTWO **INFRASTRUKTURY I ROZWOJU** 

**UNIA EUROPEJSKA** EUROPEJSKI FUNDUSZ<br>ROZWOJU REGIONALNEGO

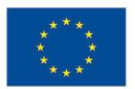

Na górze strony umieszczono tekst wstępu, zawierający linki do ważnych tematów związanych z naborami np. Harmonogramu naborów; natomiast na dole paginację – możliwość przechodzenia pomiędzy kolejnymi stronami ogłoszeń.

#### **2.2.2.1 Ogłoszenie o naborze wniosków**

Widok ogłoszenia o naborze ma na celu udzielenie użytkownikowi szczegółowych informacji na temat danego naboru. Zawiera obrazek przedstawiający numer Działania, datę publikacji, informację o statusie, opcjonalną cześć o wynikach (gdy nabór je posiada) oraz treść podzieloną na akapity, do których prowadzą kotwice umieszczone w lewej kolumnie.

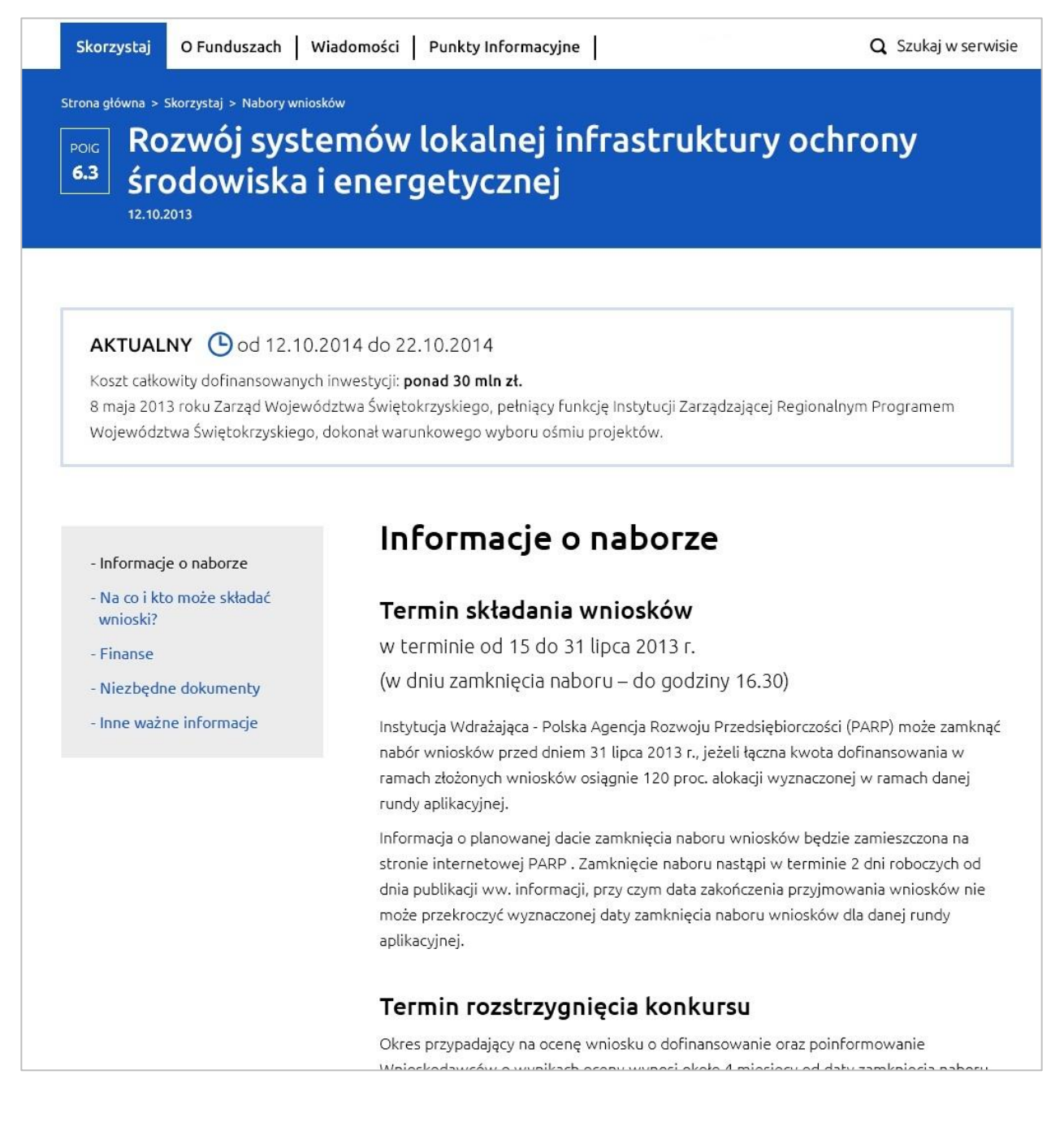

Projekt współfinansowany ze środków Unii Europejskiej w ramach Programu Operacyjnego Pomoc Techniczna.

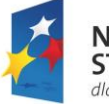

**NARODOWA STRATEGIA SPÓJNOŚCI** dla rozwoju Polski

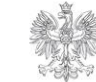

**MINISTERSTWO INFRASTRUKTURY I ROZWOJU** 

**UNIA EUROPEJSKA** EUROPEJSKI FUNDUSZ ROZWOJU REGIONALNEGO

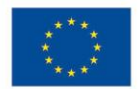

W ogłoszeniu znajdują się następujące działy:

- Informacja wstępna z terminem konkursu,
- Informacje o naborze (Termin rozstrzygnięcia konkursu, Miejsce składania wniosków, Sposób składania wniosków),
- Na co i kto może składać wnioski? (Kto może składać wnioski? Na co można otrzymać dofinansowanie? Kryteria wyboru projektów),
- Finanse (Maksymalny dopuszczalny poziom dofinansowania projektu, Ogólna pula środków przeznaczona na dofinansowanie projektów),
- Niezbędne dokumenty (Regulamin konkursu, Wzór wniosku o dofinansowanie, Wzór umowy o dofinansowanie),
- Inne ważne informacje (Środki odwoławcze przysługujące składającemu wniosek, Pytania i odpowiedzi, Linki).

#### **2.2.3 Lista wiadomości**

Strona składa się z listy wiadomości wraz z filtrami. Lista wiadomości Programu składa się z tytułów tj. linków opatrzonych opcjonalną datą i listą kategorii. Po lewej występują filtry po temacie (kategorii) i dacie oraz wybór kolejności wyświetlania wiadomości. Nad listą znajduje się informacja o wyniku działania ewentualnych filtrów.

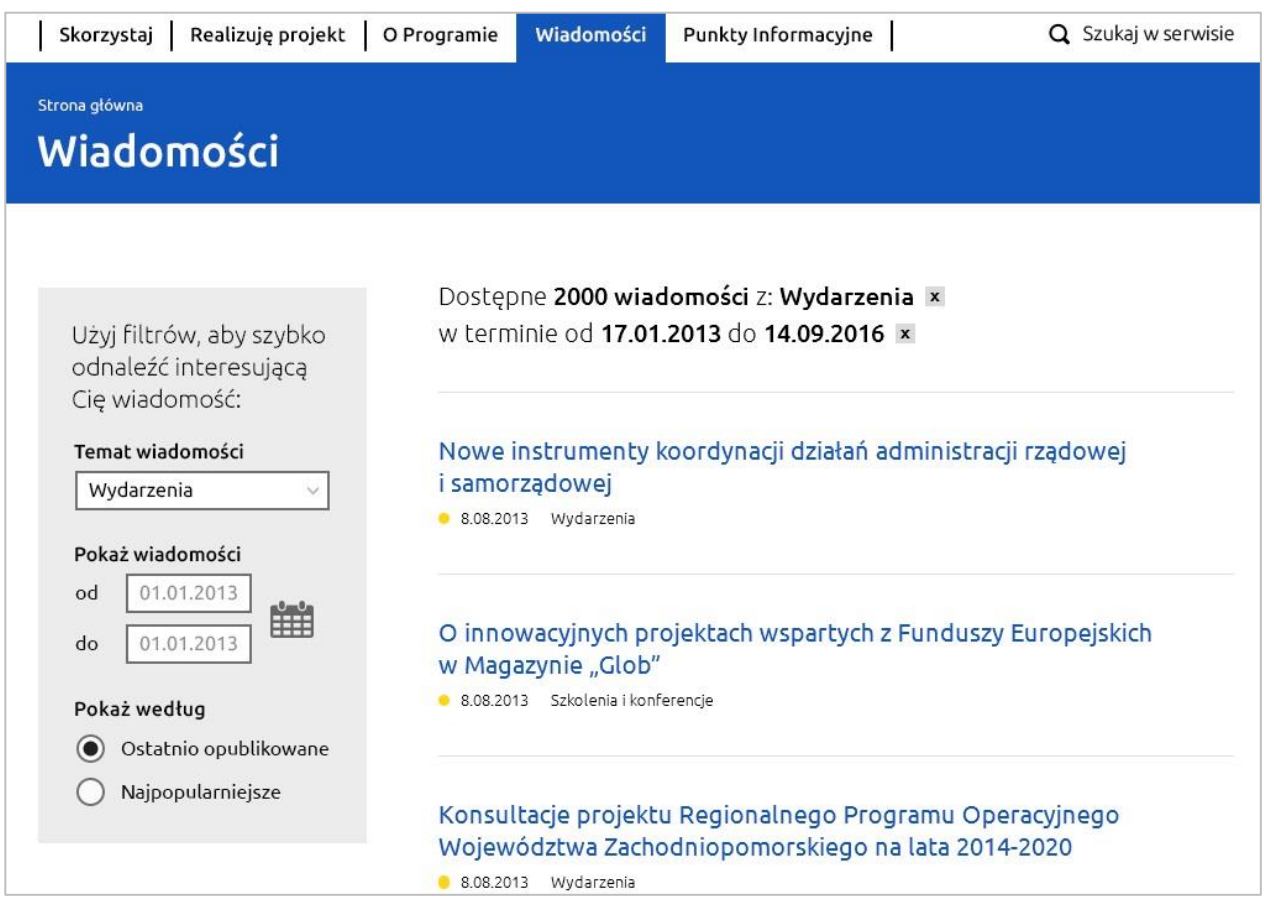

Projekt współfinansowany ze środków Unii Europejskiej w ramach Programu Operacyjnego Pomoc Techniczna.

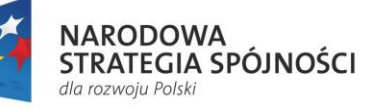

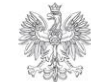

**MINISTERSTWO INFRASTRUKTURY I ROZWOJU** 

**UNIA EUROPEJSKA** EUROPEJSKI FUNDUSZ **ROZWOJU REGIONAL NEGO** 

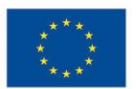

#### **2.2.3.1 Wiadomość**

Widok wiadomości jest treścią artykułu, który chcemy zaprezentować użytkownikom. Zawiera kategorię wiadomości, datę opublikowania oraz treść.

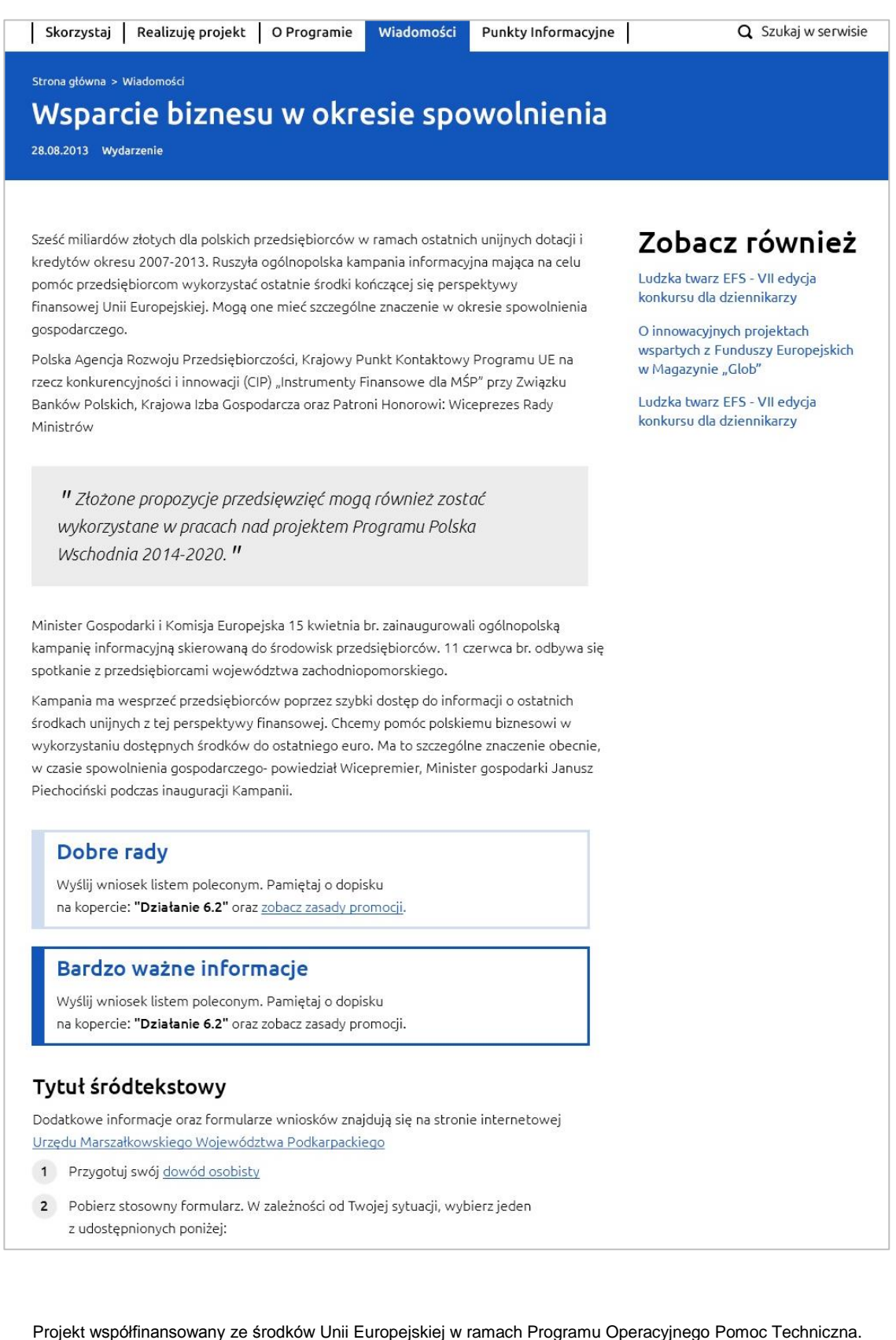

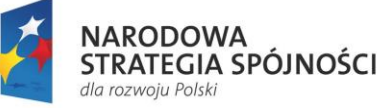

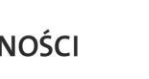

**MINISTERSTWO INFRASTRUKTURY I ROZWOJU** 

**UNIA EUROPEJSKA** EUROPEJSKI FUNDUSZ ROZWOJU REGIONALNEGO

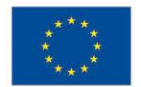

Strona służy dostarczeniu informacji na konkretny temat, np. opisaniu pewnego wydarzenia. Może zawierać linki, pliki do pobrania, tabele, kolumnę "Zobacz również" oraz różne formy wyróżnienia tekstu.

Treść nie powstaje w sposób automatyczny, lecz jest w całości wpisywana przez redaktora. Strona powinna umożliwić formatowanie treści poprzez nagłówki, tworzenie paragrafów, wstawianie zdjęć i filmów oraz edycję tekstu. System CMS powinien posiadać funkcjonalność Edytor (tzw. "rich editor"), która umożliwia formatowanie poszczególnych treści na stronie w sposób semantyczny, zgodny ze standardem HTML, poprzez użycie odpowiednich styli formatowania dla nagłówków, akapitów, zdjęć, filmów itp. Należy zwrócić uwagę na formatowanie poszczególnych elementów tak, aby były one dostępne dla osób niepełnosprawnych tj. ważne jest zachowanie zgodności z wytycznymi WCAG 2.0 i układu pozwalającego na właściwe wyświetlanie w wersji mobilnej.

Na dole strony, nad stopką, można zamieścić sekcję "Poleć innym" z linkami do portali społecznościowych.

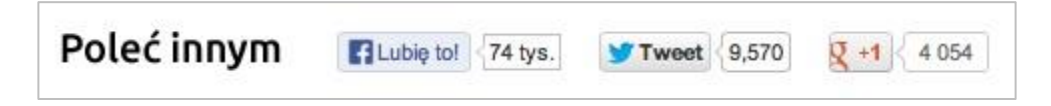

#### **2.2.4 Lista dokumentów**

Strona składa się przede wszystkim z listy plików wraz z filtrami. Lista zawiera linki z datami publikacji. Nad listą znajduje się informacja o wyniku działania ewentualnych filtrów.

Filtry pozwalają ze wszystkich publikacji wybrać te najbardziej pasujące.

Na górze strony umieszczono tekst wstępu, zawierający linki do stron z innymi materiałami do pobrania; natomiast na dole paginację – możliwość przechodzenia pomiędzy kolejnymi stronami listy.

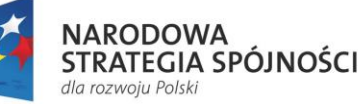

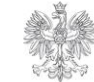

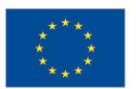

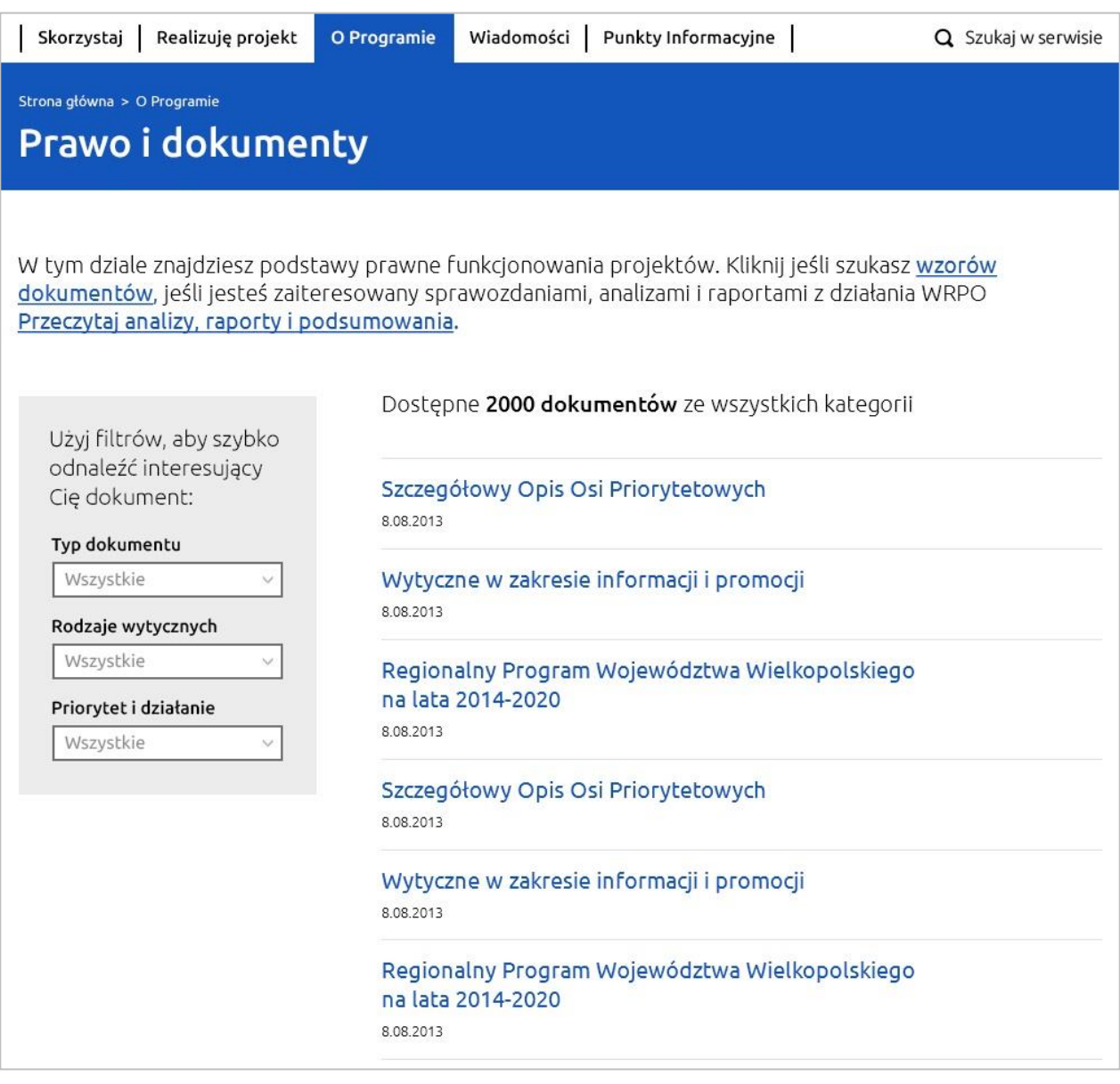

#### **2.2.4.1 Dokument**

Strona pokazuje główny plik wraz z ewentualnymi załącznikami, pozostałymi formatami plików, wersjami archiwalnymi i opisami zmian. Nie jest konieczne publikowanie dokumentów we wszystkich formatach. Podane formaty są przykładowe.

Plik zawiera opis i informacje pomocnicze, takie jak: format, rozmiar, data publikacji czy czas obowiązywania.

Rekomendujemy, aby w CMS wdrożyć wersjonowanie plików tzn. każda aktualizacja pliku głównego lub załącznika powinna pociągać za sobą ręczne przenoszenie przez

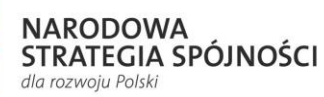

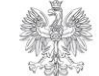

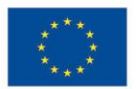

Redaktora lub automatyczne przeniesienie poprzedniej wersji do archiwum, a także wymuszać dodanie opisu zmian, jakie zostały wprowadzone w wersji najnowszej.

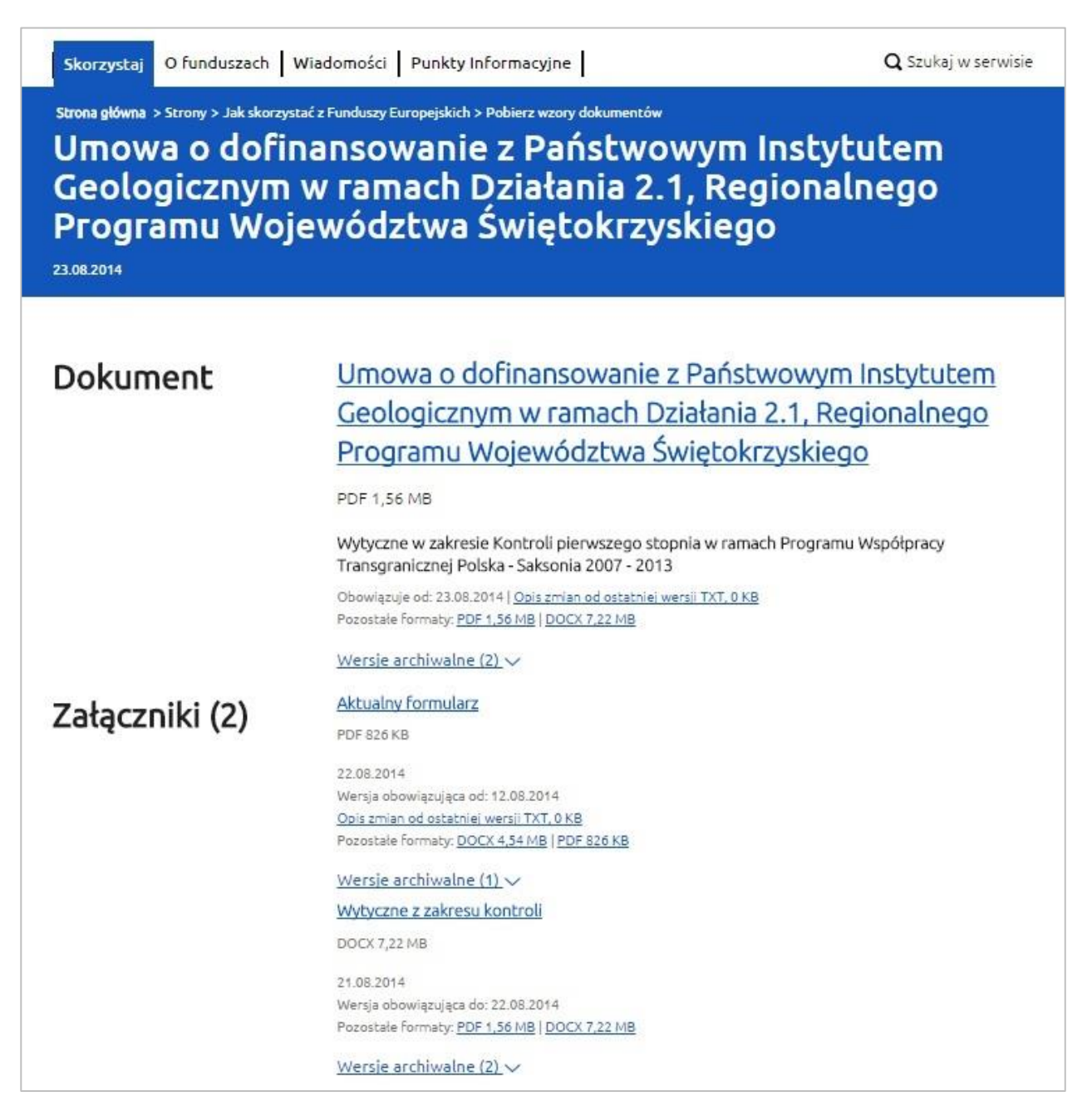

### **2.2.5 Lista szkoleń (konferencji)**

Strona składa się przede wszystkim z listy szkoleń/konferencji wraz z filtrami. Lista zawiera linki, z których każdy opatrzony jest informacjami dodatkowymi, takimi jak: czas trwania, obrazek przedstawiający datę, adres oraz ewentualny przycisk "Weź udział", który może prowadzić do formularza zapisów np. na konferencję lub szkolenie. Nad listą znajduje się informacja o wyniku działania ewentualnych filtrów.

Filtry pozwalają ze wszystkich linków wybrać te najbardziej pasujące.

Projekt współfinansowany ze środków Unii Europejskiej w ramach Programu Operacyjnego Pomoc Techniczna.

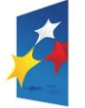

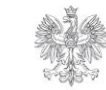

**MINISTERSTWO INFRASTRUKTURY I ROZWOJU** 

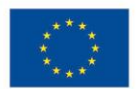

Na dole strony umieszczono paginację – możliwość przechodzenia pomiędzy kolejnymi stronami wydarzeń.

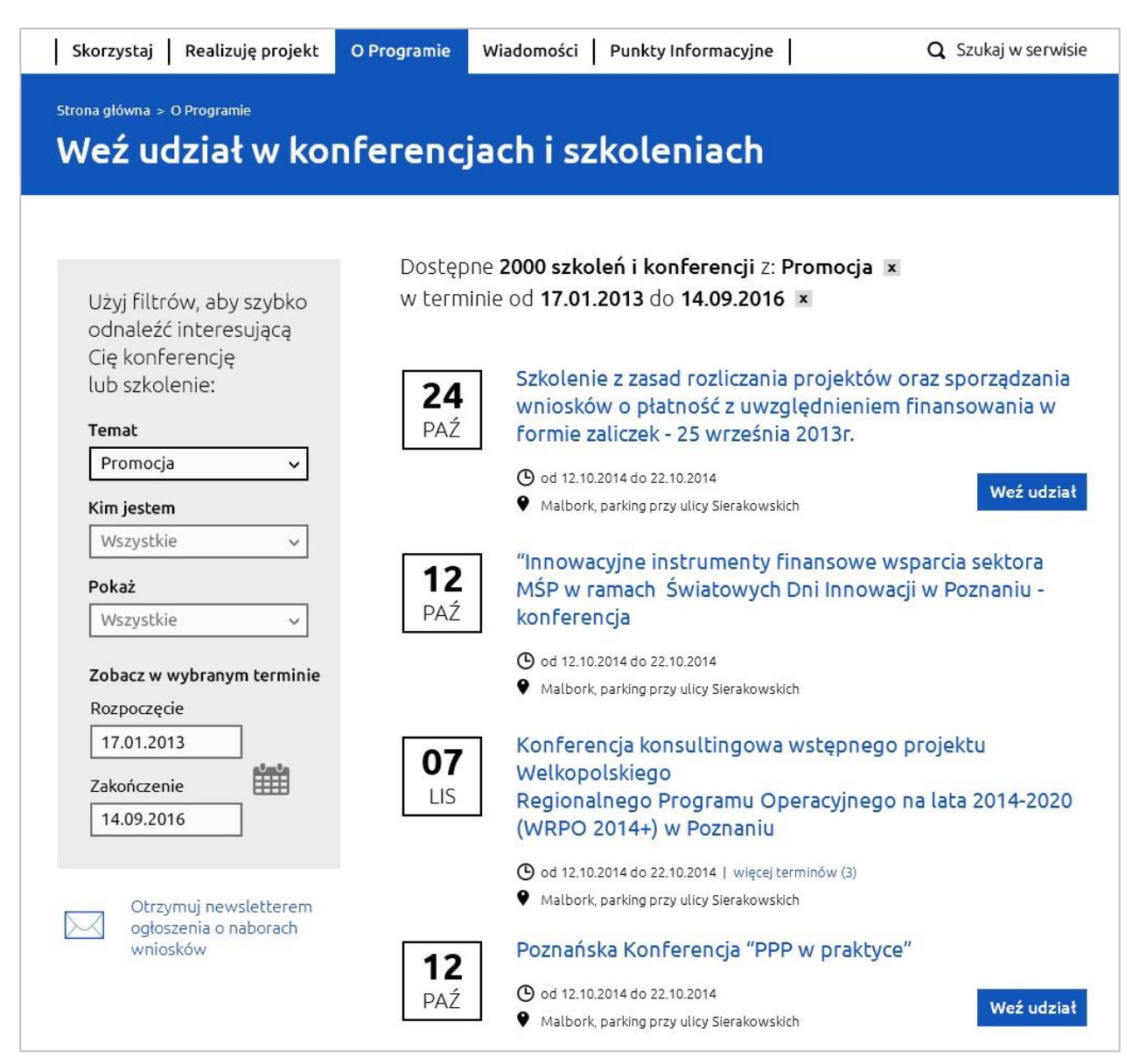

### **2.2.5.1 Szkolenie (konferencja)**

Strona widoku pojedynczego szkolenia ma na celu dostarczenie szczegółowych informacji na temat danego wydarzenia. Zawiera datę i miejsce spotkania, lead tekst, opcjonalny przycisk "Weź udział" [dodawany, gdy na szkolenie/konferencję przewidziano zapisy], mapę Google z listą adresów oraz treść. Rekomendujemy użycie map Google, ponieważ jest to ogólnodostępna technologia. Możliwe jest skorzystanie z usług map cyfrowych innych dostawców np. Bing. Redaktor powinien mieć także możliwość edycji pierwotnie wprowadzonej lokalizacji.

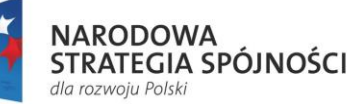

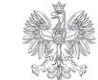

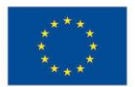

Skorzystaj

O Funduszach

Q Szukaj w serwisie

Strona główna > O Funduszach > Weż udział w szkoleniach i konferencjach

#### Seminarium informacyjne pt. "Współpraca transnarodowa w obszarze Europy Środkowej"

12.01.2014

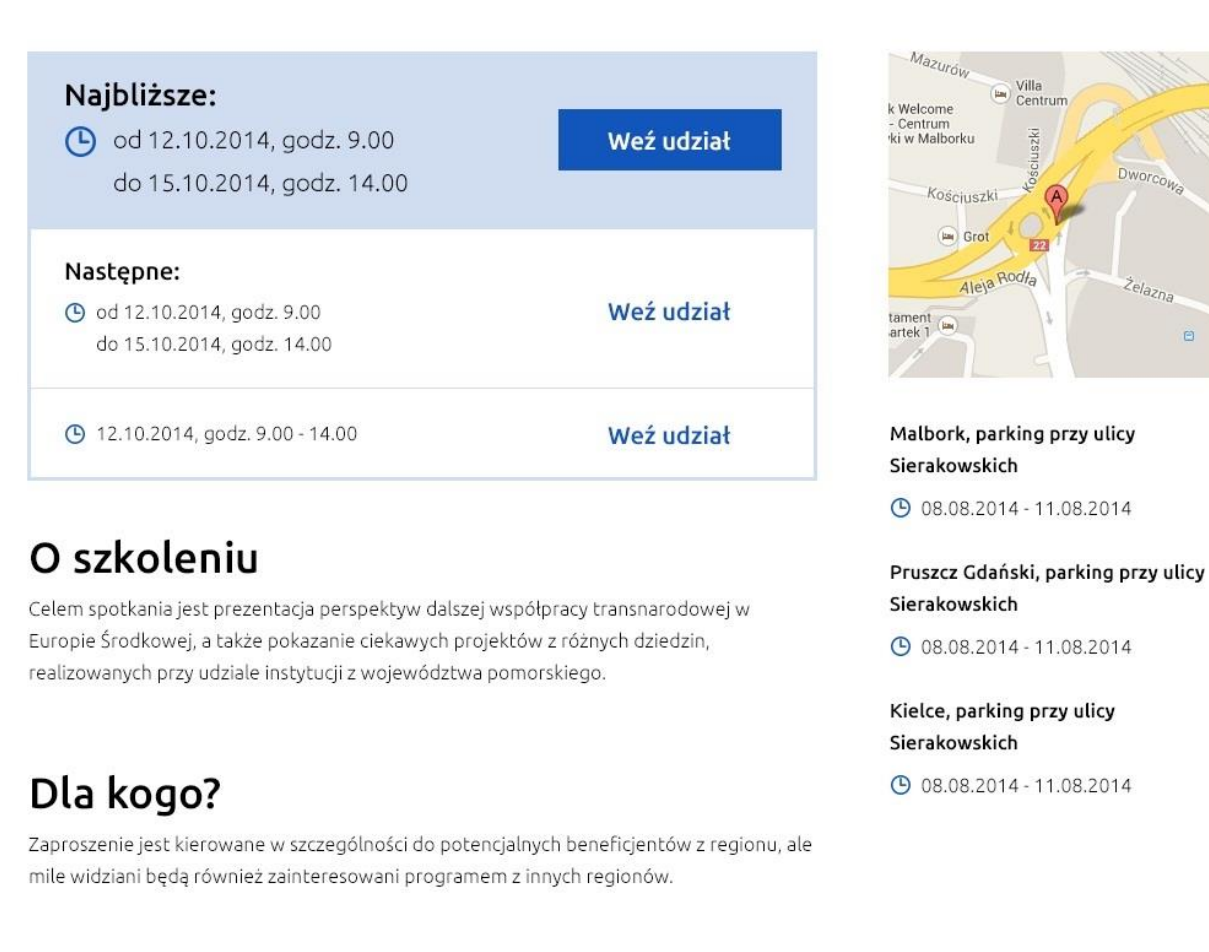

### Program szkolenia

Planowany przebieg szkolenia:

Czas

Temat

Prowadzący

#### **2.2.6 Pozostałe strony**

W serwisie IP powinny znaleźć się także takie funkcjonalności/strony jak: wyszukiwarka, błąd 404 i mapa strony. Dodatkowo w seriwsie mogą znaleźć się takie strony, jak:, newsletter, często zadawane pytania, słownik, kanały RSS, formularz zgłaszania błędów.

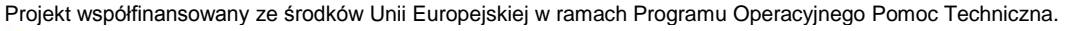

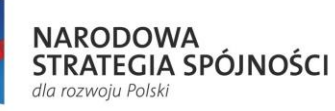

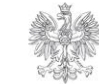

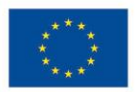

# **3. Jak stworzyć serwis IP?**

### 3.1 Opis procesu

Ministerstwo Infrastruktury i Rozwoju przekaże zainteresowanym Instytucjom projekt strony głównej w trzech wariantach: strona startowa, strona z rozwiniętą sekcją "Realizuję projekt", strona z rozwiniętym działem "Dowiedz się więcej o Programie".

IK UP poprosi Instytucje Zarządzające o zebranie informacji o tym, które IP będą tworzyć własne serwisy. Następnie IK UP przekaże grafiki wraz z niniejszym opisem Instytucjom, które wyrażą chęć uruchomienia swojej strony. Aby móc korzystać z projektu, Instytucje będą musiały podpisać oświadczenie, w którym zgodzą się na warunki wykorzystania materiałów (zgodzą się korzystać z projektu na określonych polach eksploatacji).

Następnie IP powinna podjąć następujące działania:

- opracować strukturę serwisu, tj. architekturę informacji (opierając się na rekomendacjach IK UP),
- określić i spisać wymagania biznesowe co do funkcji, jakie ma spełniać strona IP (tzn. co powinny robić i jak działać poszczególne funkcje serwisu), kodowania HTML (tzn. poprawne zakodowanie przygotowanych szablonów graficznych),
- na podstawie widoku strony głównej oraz architektury informacji przygotować grafikę serwisu,
- wdrożyć technologicznie (czyli połączyć pliki HTML z CMS) na wybranej platformie,
- przygotować odpowiednie treści, aby zapełnić strukturę serwisu; nie jest konieczne uruchamianie wszystkich części serwisu w jednym momencie, należy treści serwisu dostosować do możliwości informacyjnych Programu i Instytucji, ponadto można wzorować się na treściach umieszczanych na Portalu Funduszy Europejskich i serwisach IZ,
- przeprowadzić testy strony przed jej opublikowaniem, aby upewnić się, że wszystko zostało przygotowane według wcześniej założonych wymagań i wytycznych.

Dodatkowo rekomendujemy, aby w procesie budowy serwisu IP zastosować się do następujących wytycznych:

- przygotować szczegółowy opis wymagań dla Wykonawcy,
- przygotować szczegółowy, realny harmonogram prac i na jego podstawie kontrolować postęp prac,

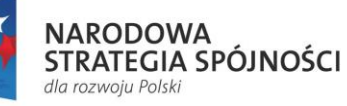

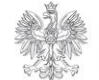

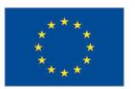

- pracować w krótkich (1-2 tygodniowych) iteracjach, aby mieć kontrolę nad powstającym serwisem IP,
- współpracować z Wykonawcą, pilotować go i odpowiadać na wszelkie pytania.

## 3.2 Podstawy prawne

Serwis IP musi być zgodny przede wszystkim z następującymi przepisami prawnymi i wytycznymi:

- 1. Ustawą z dnia 17 lutego 2005 r. o informatyzacji działalności podmiotów realizujących zadania publiczne (Dz.U. 2013 poz. 235 z późn. zm.) wraz z aktami wykonawczymi;
- 2. Ustawą z dnia 18 lipca 2002 r. o świadczeniu usług drogą elektroniczną (Dz.U. 2013 poz. 1422) wraz z aktami wykonawczymi;
- 3. Ustawą z dnia 29 sierpnia 1997 r. o ochronie danych osobowych (Dz.U. 2014 poz. 1182 z późn. zm.);
- 4. Rozporządzeniem Rady Ministrów z dnia 12 kwietnia 2012 r. w sprawie Krajowych Ram Interoperacyjności, minimalnych wymagań dla rejestrów publicznych i wymiany informacji w postaci elektronicznej oraz minimalnych wymagań dla systemów teleinformatycznych (Dz.U. 2012 poz. 526);
- 5. Standardami W3C;
- 6. Standardami WCAG 2.0.

# 3.3 Testy nowej strony

Rekomendowane rodzaje testów, które Instytucja może wykonać oraz ich kolejność po wdrożeniu serwisu IP, a przed jego uruchomieniem:

- 1. Testowanie pod kątem występowania błędów:
	- 1.1. Po stronie Wykonawcy.
	- 1.2. Po stronie Zamawiającego.
- 2. Testy UAT sprawdzenie, czy zakładane scenariusze realizowane są poprawnie np. sprawdzenie czy filtrowanie wyników na stronie listy naborów we właściwy sposób tę listę zawęża; sprawdzenie czy walidacja w formularzach działa prawidłowo.
- 3. Testy pod różnymi przeglądarkami i systemami operacyjnymi.
- 4. Testy pod kątem dostępności dla niepełnosprawnych.
- 5. Testy bezpieczeństwa.

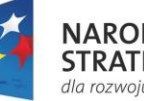

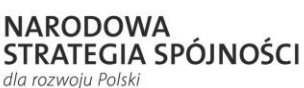

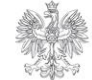

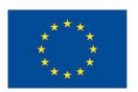

# **4. Rekomendacje dotyczące kwestii technologicznych**

# 4.1. Wstęp dotyczący technologii

Strona powinna zostać przygotowana w oparciu o otwarte standardy W3C: np. HTML 5 i CSS 3 oraz być dostępna dla osób z niepełnosprawnościami (WCAG 2.0). Ponadto musi być zgodna z wymogami polskiego prawa (punkt 3.2 niniejszego dokumentu).

### 4.2. Dostępność stron dla osób z niepełnosprawnościami

Dostosowanie stron do potrzeb osób z niepełnosprawnościami jest obowiązkiem instytucji realizujących zadania publiczne.

Zgodnie z *Rozporządzeniem Rady Ministrów z dnia 12 kwietnia 2012 r. w sprawie Krajowych Ram Interoperacyjności, minimalnych wymagań dla rejestrów publicznych i wymiany informacji w postaci elektronicznej oraz minimalnych wymagań dla systemów teleinformatycznych* strona powinna spełniać wytyczne WCAG w zakresie opisanym w załączniku do rozporządzenia:

#### <http://isap.sejm.gov.pl/DetailsServlet?id=WDU20120000526>

Strony w serwisie powinny spełniać w szczególności następujące zasady:

- Wszystkie strony powinny mieć zachowaną prawidłową strukturę hierarchii nagłówków;
- Przygotowany kod szablonów musi być wolny od błędów oraz poprawny semantycznie;
- Powinny być zachowane odpowiednie proporcje kontrastów;
- Wszystkie elementy graficzne oraz elementy, które można "kliknąć" muszą mieć zrozumiały tekst alternatywny; dodatkowo elementy klikalne po najechaniu muszą być sygnalizowane zmianą wyglądu kursora na "rękę";
- Powinna istnieć możliwość manipulowania rozmiarem tekstów stron serwisu za pomocą dostępnych skrótów klawiaturowych przeglądarki;
- Nawigacja po stronach powinna być dostępna za pomocą klawiatury;
- Inne wynikające z aktów prawnych m.in.: Rozporządzenia Rady Ministrów z dnia 12 kwietnia 2012 r. w sprawie Krajowych Ram Interoperacyjności, minimalnych wymagań dla rejestrów publicznych i wymiany informacji w postaci elektronicznej

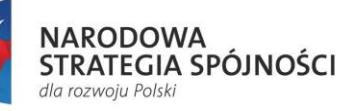

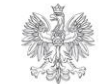

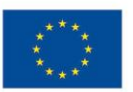

oraz minimalnych wymagań dla systemów teleinformatycznych (Dz.U. 2012 poz. 526); Standardów W3C; Standardów WCAG 2.0.

Zalecamy już w procesie kodowania szablonów zwrócenie szczególnej uwagi na dostępność dla osób z niepełnosprawnościami. Ze względu na wymagania prawne dotyczące spełnienia wytycznych WCAG zalecamy weryfikację działań Wykonawcy. Pomocne będą podręczniki:

- Fundacja Widzialni, [http://widzialni.org/wcag-20-podrecznik-dobrych](http://widzialni.org/wcag-20-podrecznik-dobrych-praktyk,m,mg,5,51)[praktyk,m,mg,5,51](http://widzialni.org/wcag-20-podrecznik-dobrych-praktyk,m,mg,5,51)
- Fundacja **Integracja,** [http://dostepnestrony.pl/wp](http://dostepnestrony.pl/wp-content/uploads/2013/08/Dostepnosc-serwisow-internetowych-Dominik-Paszkiewicz-Jakub-Debski.pdf)[content/uploads/2013/08/Dostepnosc-serwisow-internetowych-Dominik-](http://dostepnestrony.pl/wp-content/uploads/2013/08/Dostepnosc-serwisow-internetowych-Dominik-Paszkiewicz-Jakub-Debski.pdf)[Paszkiewicz-Jakub-Debski.pdf](http://dostepnestrony.pl/wp-content/uploads/2013/08/Dostepnosc-serwisow-internetowych-Dominik-Paszkiewicz-Jakub-Debski.pdf)
- Metodologia badania stron, [http://widzialni.org/container/metodologia-badania](http://widzialni.org/container/metodologia-badania-dostepnosci-stron-www.pdf)[dostepnosci-stron-www.pdf.](http://widzialni.org/container/metodologia-badania-dostepnosci-stron-www.pdf)

Informacje dla użytkowników z niepełnosprawnościami, np. skróty klawiszowe, powinny być zamieszczone w sekcji "Dostępna strona" znajdującej się w stopce serwisu.

## 4.3. RWD i breakpointy

Sugerujemy, aby w miarę możliwości przygotować serwis IP przy wykorzystaniu zasad Responsive Web Design (RWD). Przemawiają za tym poniższe argumenty:

- Na rynku polskim i światowym obserwujemy wzrost popularności urządzeń mobilnych i myśląc w perspektywie kilku lat działania strony IP należałoby przystosować ją dla tych urządzeń. Wykorzystanie RWD sprawia, że nie trzeba przygotowywać wersji light serwisu (np. m.onet.pl), co obniża zarówno koszty wdrożenia, jak i utrzymania ponieważ nie trzeba dwa razy przygotowywać treści, czy też wprowadzać ich do CMS.
- Przygotowanie strony w RWD pomoże zachować spójność i homogeniczność systemu informacji o Funduszach Europejskich.
- RWD nie jest chwilową modą, a pożytecznym narzędziem uwalniającym treść od konkretnego urządzenia, na którym jest przeglądana.
- Przygotowanie stron w RWD narzuca pewną higienę codziennej pracy redakcyjnej. Przygotowywane materiały muszą być wolne od rozwiązań technologicznych firm trzecich (takich jak np. Adobe Flash), co jest korzyścią dla użytkownika, a w połączeniu z przemyślaną architekturą informacji i wytycznymi dotyczącymi redakcji tekstów (stawianie użytkownika zawsze na pierwszym miejscu i staranie się, aby realizować potrzeby Internauty, a nie potrzeby instytucji, ponadto pisanie prostym językiem, zrozumiałym dla Internautów) pozwoli mu łatwiej odnaleźć potrzebne treści.

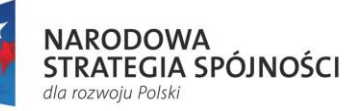

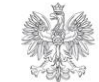

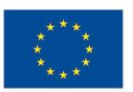

W RWD layout graficzny strony zmienia swój stan po przekroczeniu pewnych punktów granicznych (breakpoints) w szerokości viewportu przeglądarki (czyli obszaru programu, w którym wyświetlana jest strona internetowa). Sugerujemy użycie następujących breakpointów:

- DESKTOP: 1024px (szerokość wyjściowa)
- TABLET: 768px
- MOBILE: 320px

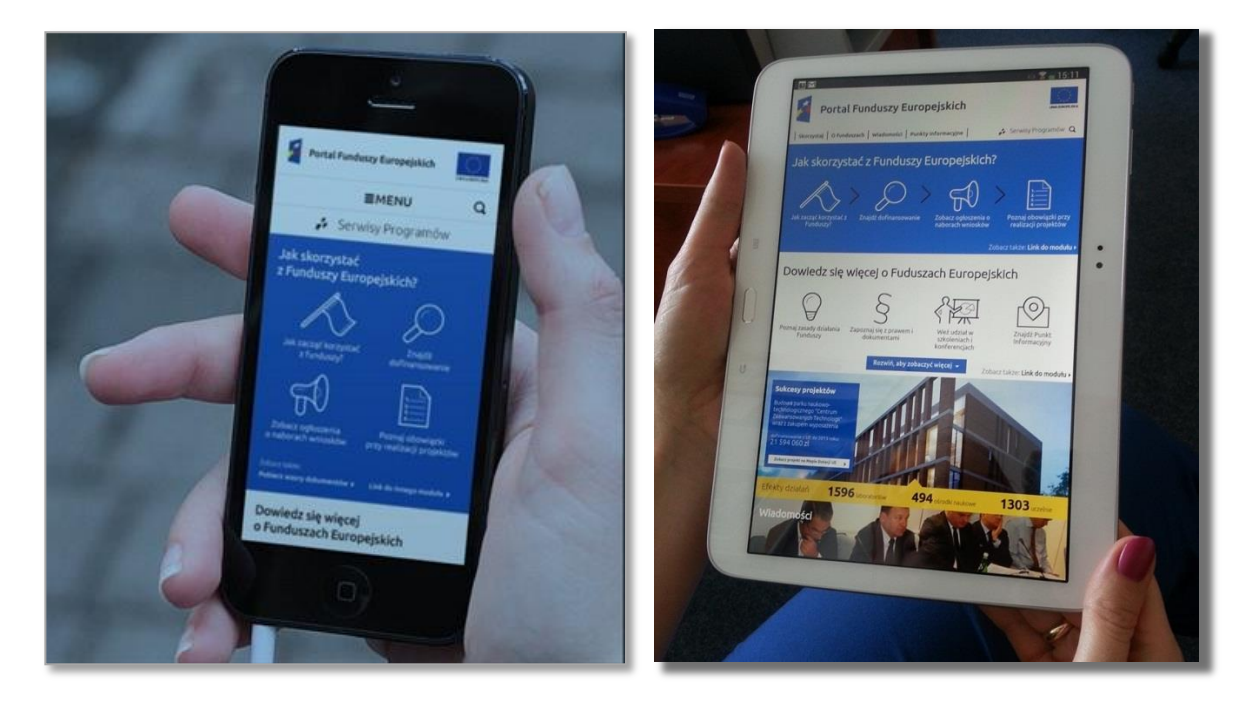

## 4.4. Przeglądarki i kodowanie

Kody HTML szablonów graficznych IP powinny wyświetlać́ się prawidłowo na co najmniej następujących przeglądarkach internetowych: Internet Explorer, Chrome, Firefox, Safari, Opera dla oficjalnych najnowszych wersji produktów (tzw. wersjach stabilnych) wydanych przez producentów oraz dla trzech wersji wcześniejszych produktu, jak również dla przeglądarek tabletów i telefonów komórkowych instalowanych na najpopularniejszych urządzeniach mobilnych (Apple iPad i iPhone, tablety i telefony z systemem Android oraz Windows, Windows Phone). Powyższe wersje należy uznać za rekomendację. Instytucja może samodzielnie ustalić wersje przeglądarek na podstawie statystyk odwiedzalności obecnego serwisu oraz raportów np.: [http://www.ranking.pl/.](http://www.ranking.pl/) Warto jednak mieć na uwadze, że serwis budowany jest na kilka lat, w czasie których następować będzie rozwój przeglądarek internetowych. W związku z tym należy zachować ostrożność przy określaniu minimalnej (najstarszej) wersji przeglądarki wyświetlającej poprawnie treści strony.

Projekt współfinansowany ze środków Unii Europejskiej w ramach Programu Operacyjnego Pomoc Techniczna.

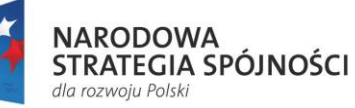

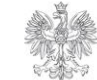

**MINISTERSTWO INFRASTRUKTURY I ROZWOJU** 

**UNIA EUROPEJSKA** EUROPEJSKI FUNDUSZ **ROZWOJU REGIONAL NEGO** 

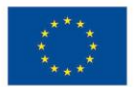

Ponadto kod HTML serwisu powinien zostać zweryfikowany za pomocą walidatorów W3C (np. HTML5: [http://validator.w3.org/,](http://validator.w3.org/) CSS3: [http://jigsaw.w3.org/css-validator/\)](http://jigsaw.w3.org/css-validator/) oraz warto również skorzystać z walidatora pod kątem wdrożenia wytycznych WCAG 2.0 (np. [www.achecker.ca\)](http://www.achecker.ca/), który jednak nie zastąpi testów funkcjonalnych serwisu.

Rekomendujemy również, żeby strona zapewniała kodowanie znaków w postaci Unicode UTF-8 (wersja 3.0).

### 4.5. Hosting (utrzymanie serwisu IP)

Należy zadbać o hosting o odpowiednich parametrach w celu właściwego funkcjonowania serwisu IP. Serwis IP może być utrzymywany na zasobach tj. w Instytucji lub na serwerach zewnętrznego Wykonawcy. W tym drugim przypadku rekomendujemy wybranie sprawdzonych dostawców hostingowych lub skorzystanie z usług firmy, która będzie wykonywała serwis (o ile takie posiada). Hosting generalnie powinien być dostępny 24h, 365 dni w roku (wyłączając z tego planowane okna serwisowe). Powinien też spełniać warunki SLA na poziomie 99,8% czasu dostępności on-line. Należy także zadbać o 24h wsparcie techniczne w razie nieprzewidzianej awarii, a także należy wybrać Wykonawcę, który zapewni odpowiednie pasmo. Biorąc pod uwagę, że parametry hostingu w dużej mierze zależą od technologii, w jakiej powstanie serwis IP, rekomendujemy szczegółowe ustalenie wymagań co do hostingu przed wyborem Wykonawcy, który będzie utrzymywał serwis.

## 4.6. Zarządzanie prezentacją elementów serwisu przez system CMS

#### **Zarządzanie wyświetlaniem braków**

Gdy w systemie CMS pola nie są uzupełnione lub brak jest wypełnienia, dane pole nie jest wyświetlane wraz z powiązanym tytułem / etykietą.

#### **Edytowalność elementów**

Rekomendujemy, aby poszczególne elementy na stronach były edytowalne przez redaktora z poziomu systemu CMS. Pozwoli to na aktualizowanie treści, korektę ewentualnych błędów i ogólnie większą kontrolę nad publikowanymi materiałami.

#### **Konta użytkowników i role**

Rozwiązanie CMS powinno umożliwiać tworzenie kont dla redaktorów i przydzielanie im odpowiednich ról (poziomu uprawnień) zdefiniowanych przez Instytucję np.: redaktorzy poszczególnych sekcji, redaktor strony głównej, wydawca (akceptujący treści), administrator. Powyższe stanowi jedynie rekomendację.

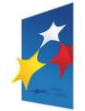

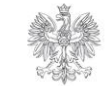

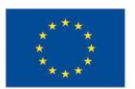

## **5. Uwagi dodatkowe**

#### **Zalecenia odnośnie do rozbudowy struktury**

Podstawowa struktura serwisu składa się z czterech głównych elementów:

- Skorzystaj z Programu
- Realizuję projekt
- Dowiedz się więcej o Programie
- Wiadomości

Jeśli wyobrazimy sobie strukturę serwisu jako drzewo (np. drzewo plików), to w przypadku potrzeby dodawania nowych treści rekomendujemy, aby ewentualna rozbudowa serwisu IP szła w kierunku poszerzania istniejącej struktury "w głąb", a nie dodawania nowych elementów "u podstawy drzewa". Mówiąc inaczej - im mniej głównych elementów struktury posiada strona, tym jest ona bardziej czytelna dla użytkownika.

Wymienione cztery elementy stanowią swego rodzaju główne działy serwisu IP. Wszystkie pozostałe części powinny być ich poddziałami.

# **6. Powiązane załączniki**

- Mapa treści
- Projekt graficzny strony głównej serwisu IP:
	- o IP\_strona\_glowna
	- o IP\_realizuje\_projekt
	- o IP\_dowiedz\_sie\_wiecej

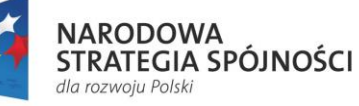

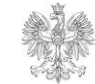

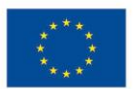